# **Watershed Treatment Model (WTM) 2013 User's Guide**

**Funding Provided By: US EPA Office of Wetlands Oceans and Watersheds Altria Foundation Cooperative Institute for Coastal and Estuarine Environmental Technology** 

> **June, 2013 Deb Caraco, P.E. Center for Watershed Protection, Inc.**

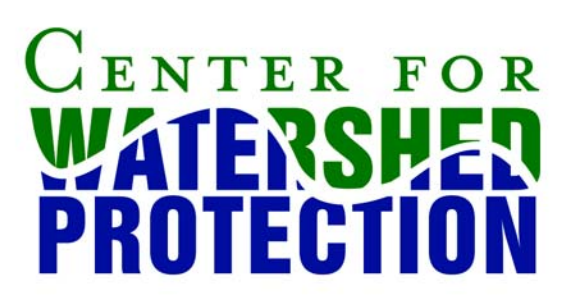

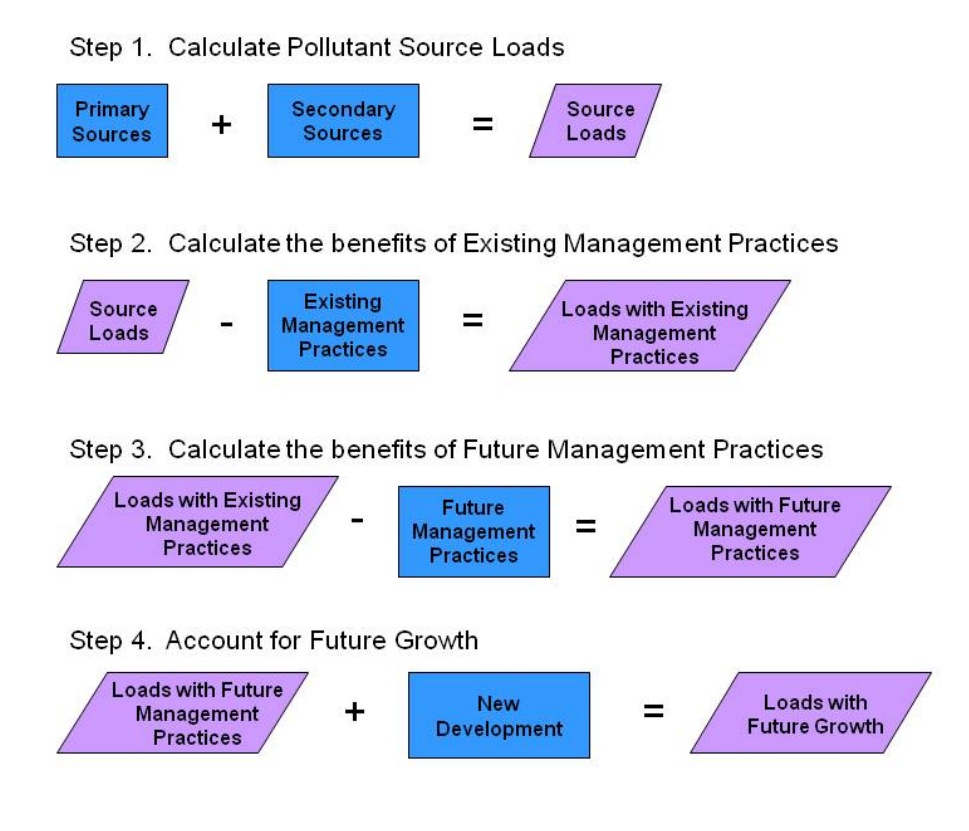

# **Figure 1. WTM Model Structure**

#### **Primary Sources**

This worksheet summarizes the loads from sources that can be determined solely by land use. It requires basic land use information and calculates surface runoff loads. In addition, it requires basic watershed data, such as annual rainfall, stream length, and soils distribution. The loads calculated in this worksheet incorporate data from the "turf management" section of the "existing management practices" tab (see page 6), and model default values reflect typical lawn care practices.

#### **Secondary Sources**

Secondary sources are pollutant sources that cannot be calculated based on land use information alone. Many of these sources, such as CSOs and SSOs, are at least partially composed of wastewater.

#### **Existing Management Practices**

This sheet reflects programs currently in place to control loads from urban land. Users need to input information about the effectiveness and level of implementation of various programs and practices.

This sheet, and other sheets in the WTM that quantify program implementation, ask the user to input "discount factors" for each practice. "Discount factors" are used to reduce the ideal (i.e., literature value) load reductions for a practice that can rarely be achieved. For example, structural practices may lack space or have poor maintenance that can hamper practice effectiveness over time. For programmatic practices, such as lawn care education, only a fraction of the population may implement the recommendations put forward in the educational program. In both of these cases, specific design features for structural practices, or marketing approaches for education and outreach techniques can make the practice more effective. While some discount factors have default values, the WTM asks the user to input values for others In each case, the model provides guidance to select appropriate values.

# **Future Management Practices**

This sheet reflects the planned extent of programs to control loads from urban land. By default, the model populates this sheet with values from the "Existing Management Practices" sheet. The user then enters data that describe proposed or "future" management practices given the same existing land use.

# **Retrofit Worksheet**

Stormwater retrofits are BMP put in place after development has occurred. The retrofit worksheet allows the user to input individual stormwater retrofit practices. These are then reported in the "Future Management Practices" sheet.

# **Future Land Use**

In this sheet, the user enters the projected future land use in the watershed. Land use can be determined from comprehensive planning or zoning documents, or forecasted using other methods. If no data are entered in this tab, the model default is to assume no growth in the watershed.

# **New Development**

This sheet calculates the loads from future development, based on future development in the watershed, and proposed future treatment. The sheet calculates new "primary source" loadings based on the increase in area of certain land uses, then asks the user to describe the types of stormwater controls on new development. Next, it adds secondary sources, such as loads from new OSDS customers and wastewater treatment plant loads. Finally, it calculates the loads from active construction as land is developed.

# **Display Sheets**

Three sheets display final loads and runoff volumes: *Existing Loads, Loads with Future Practices*, *Loads Including Growth*. These sheets simply sum up the loading from other sheets, and partition them into surface (both storm- and non-storm) and groundwater loads.

# **SECTION 2. DATA ENTRY OVERVIEW**

Although the WTM is a simple model, it requires significant data input. In addition, no part of the spreadsheet is write protected, in order to allow for maximum flexibility. These decisions put a great deal of responsibility on the user, and some guidelines need to be followed to prevent errors in algorithms. This section describes some components of the WTM designed to facilitate the data input process, as well as some tips for tracking down and avoiding errors in the model.

#### **Color Coding**

In order to make data entry easier, cells are coded in four colors: green, blue, grey and purple.

**BLUE CELLS** must be filled out, unless a pollutant source or treatment option is not being considered. For example, the acres of commercial land only need to be filled out only if commercial land is in the watershed.

**YELLOW CELLS** represent model defaults that a user may want to modify. Examples include pollutant concentrations and practice efficiencies.

**GREY CELLS** have been calculated, and typically should not be overridden. Examples include practice load reductions.

**PURPLE CELLS** represent "bottom line" calculations, such as load reductions or final loads.

The worksheets of the WTM are also color coded. Of the ten tabs of the WTM, three are strictly for output, and have a purple tab color, while the remainder are green to indicate that data entry is needed.

# **"Pop-Up" Guidance and Comments**

Many pieces of input data require some judgment on the part of the user. By clicking on many of the green cells (particularly those for discount factors), a "popup" message will appear with guidance for data values (Figure 2).

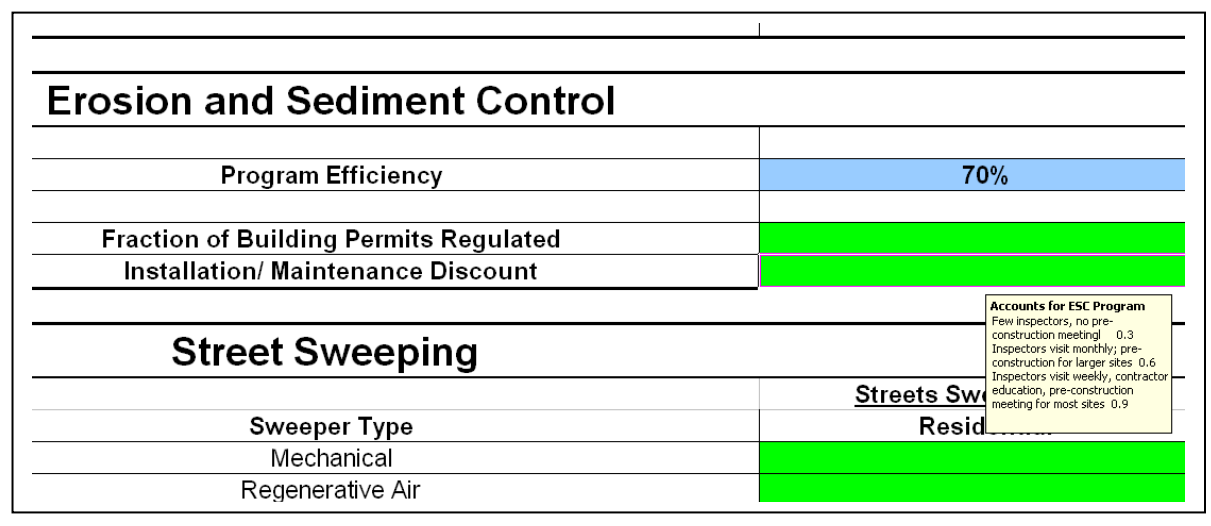

**Figure 2. Example Pop-Up Guidance for the Installation/Maintenance Discount for ESC programs** 

# **Pull-Down Menus**

.

While many of the data in the WTM require a number value, some of the inputs are multiple choice (e.g., type of practice) or "yes/no" (e.g., Do you have a program for…") questions. The WTM uses "pull down menus" for these questions. For these cells, the user should not (and cannot) select an option that does not appear in the menu.

# **SECTION 3. DATA ENTRY DETAILS**

This section describes in detail the data entry requirements of each worksheet of the WTM. It separates the discussion by worksheet (for each calculation sheet), but "Existing Management Practices" and "Future Management Practices" are discussed together because of the overlap between the two.

# **Primary Sources**

This worksheet has four major sections: *Land Use*, *Partitioning Coefficients for Rural and Forest Land*, *Watershed Data*, and *Soils Information*. Data Requirements for each are as follows:

# *Land Use*

The user is required to enter the area of each land use category. If there is a land use that is not in included the model but it is present in the watershed, the user should type in the land use category (Figure 4) and enter in appropriate values to characterize the land use in the blue cells listed below. In addition, users may override model defaults for land uses included in the model for the following data (blue cells):

- Impervious Cover %
- $\bullet$  Turf %
- Pollutant Concentrations
- Pollutant Loading rates/R1:49:38 PMunoff Rates (lbs/acre, billion/acre or in/year). Note that, for rural and agricultural land uses, loading rates should be entered directly, since they are not determined from concentrations and runoff calculations for these land uses.

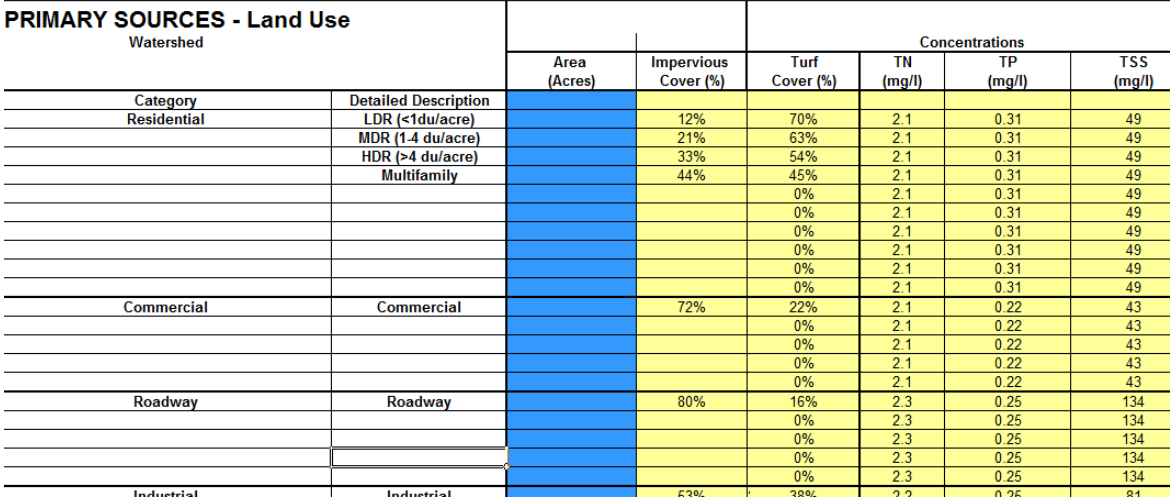

**Figure 3. Land Use Data in the Primary Sources tab. The user needs to enter land areas (green) and may override turf and impervious cover, and pollutant concentration values.**

# *Partitioning Coefficients for Rural and Forest Land*

This section includes model defaults determining the fraction of the load from forest and rural land that occurs during storm events, versus as extended baseflow. These can be overridden if better information is available for your watershed.

# *Watershed Data*

This section requires entry for annual rainfall and total stream length. The WTM will return errors if these values are not entered.

# *Soils Information*

This section asks the user to describe the soils in terms of Hydrologic Soils Group (A, B, C or D) by entering the percent of the watershed soils in each category. It also asks the user to enter the break-down of soil type based on depth to groundwater (again, describing the percent of the watershed in each category).

Model defaults in this section include runoff coefficients for each land cover category (Turf, Forest, and Rural). For other land covers, the user may enter runoff coefficients in the green cells (columns I through M). Note that the runoff coefficient for turf also takes into account information provided in the *Turf Management* practice on the "Existing Management Practices" sheet.

# **Secondary Sources**

The secondary sources worksheet sums the loads from sources that cannot be determined by land use alone, such as channel erosion or illicit discharges. The data sheet is structured so that data are entered in smaller tables, or sections of the sheet. With the exception of the general sewage use data and channel nutrient concentration provided at the top of the sheet, each section corresponds to a specific secondary source. The required data for this sheet is summarized in Table 1.

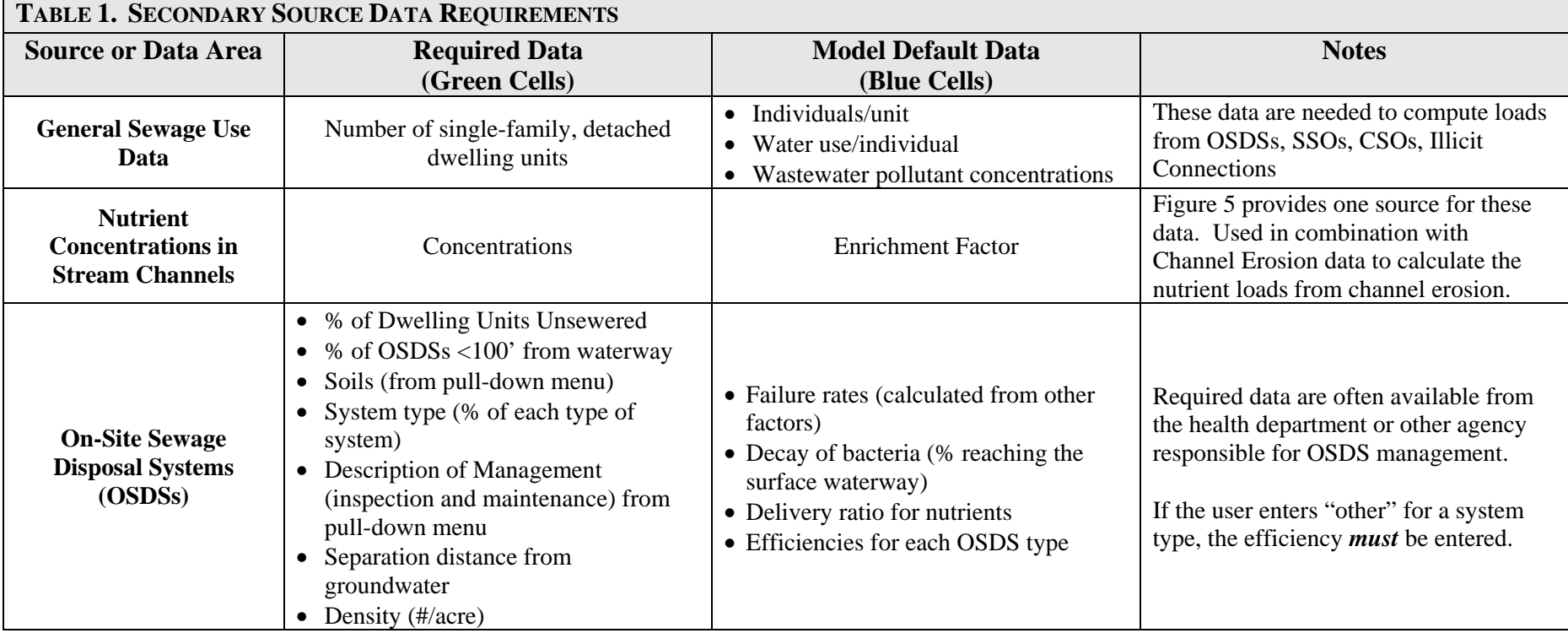

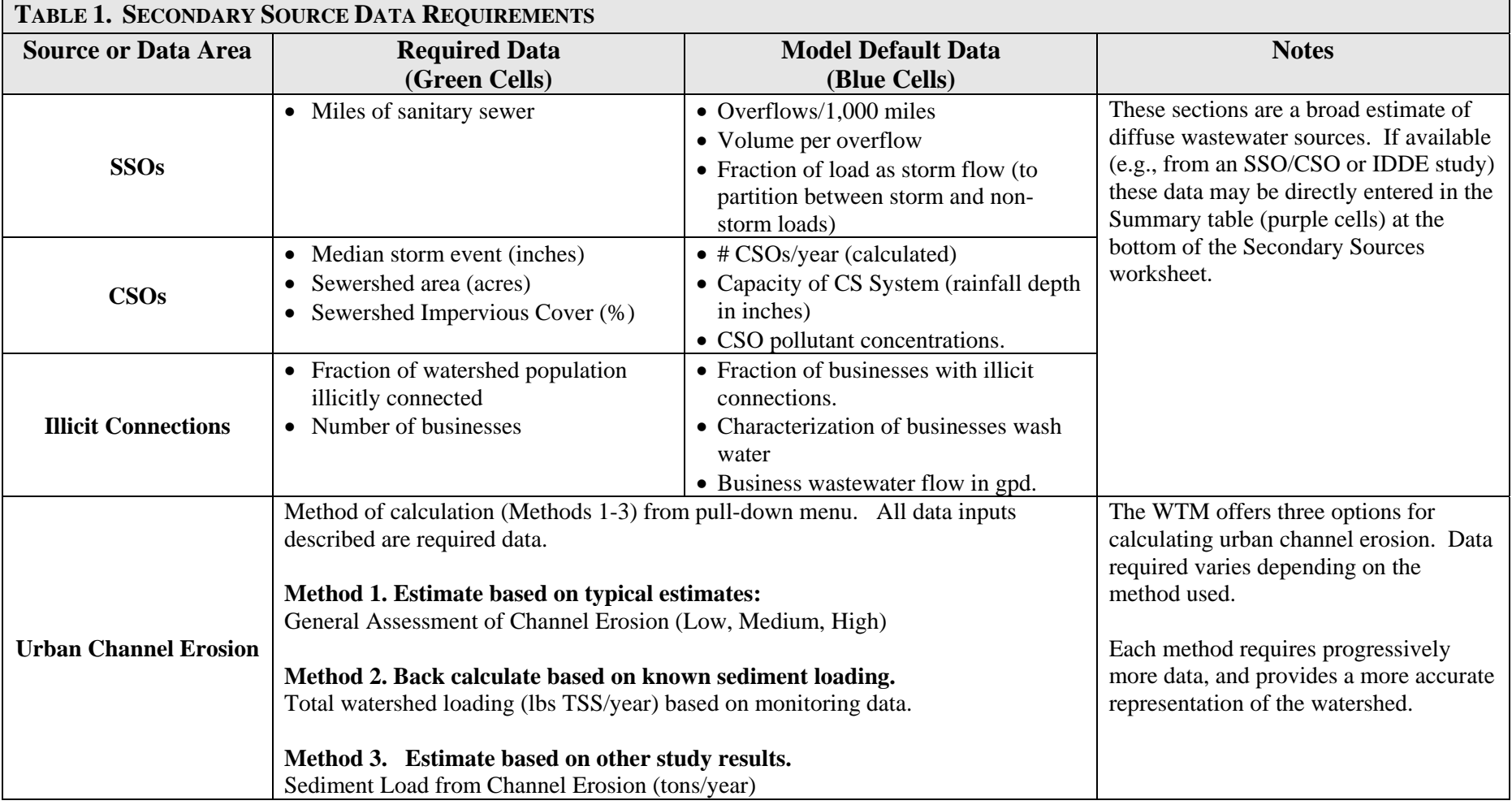

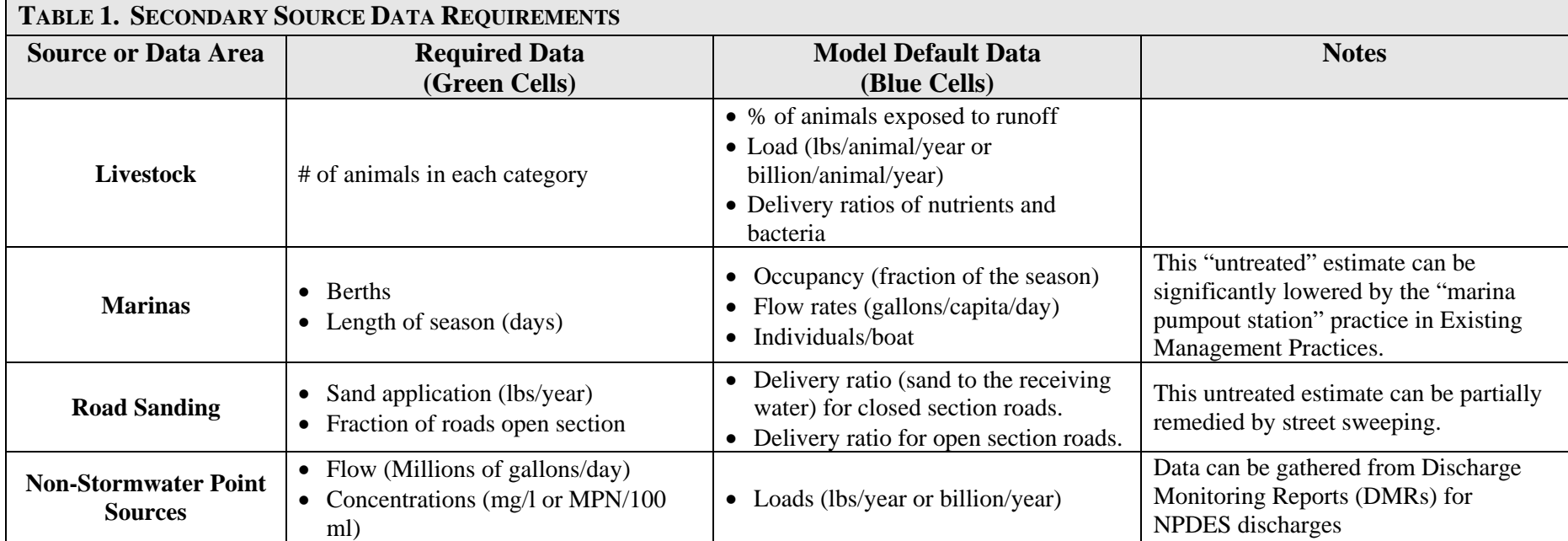

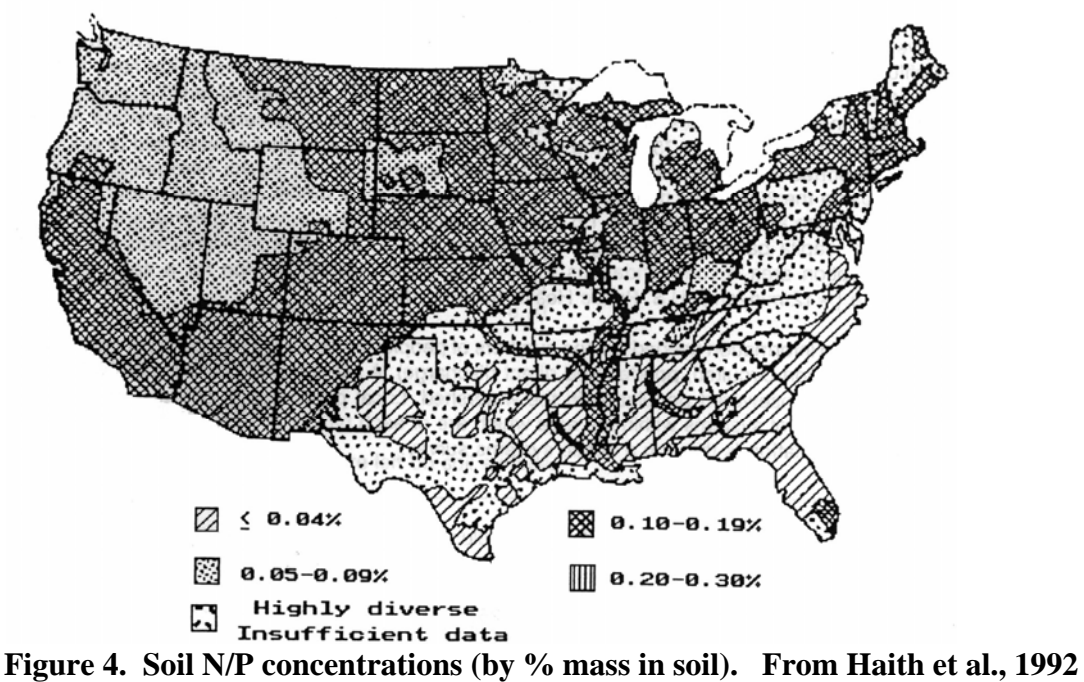

# **Existing and Future Management Practices**

These two worksheets calculate the benefits of practices and programs in the watershed. Current land use conditions are used for the Existing and Future Management Practices worksheet (e.g. does not consider future changes in land use within the watershed). The practices entered into the Existing Management Practices worksheet are carried over to the Future Management Practices. However, additional practices and program options for non-structural practices are included in the "Future Management Practices" section. A description of the practice types and their data input is provided in Table 2. While the specific data for each practice varies, some of the discount factors appear for several practices, including the following:

- **Awareness Factor:** Applied to all educational programs, the awareness factor reflects the % of people who remember an educational message.
- **Maintenance Factor:** Typically applied to structural practices, this factor reflects the maintenance of practices over the long term.
- **Design or Technique Factor:** Reflects the quality of the practice design
- **Implementation**. Reflects the fraction of long-term capitol projects identified (e.g., SSO removal) that are implemented.

By default, the WTM will use the values from the "Existing Management Practices" worksheet for the "Future Management Practices" values. If expanded coverage of a particular practice is proposed, the user should enter values for the future condition. For example, if the watershed currently has 5 miles of riparian buffer, and a management plan proposes is to expand this by one mile, the data on the "Future Management Practices" tab should be edited by the user to include 6 miles of buffer.

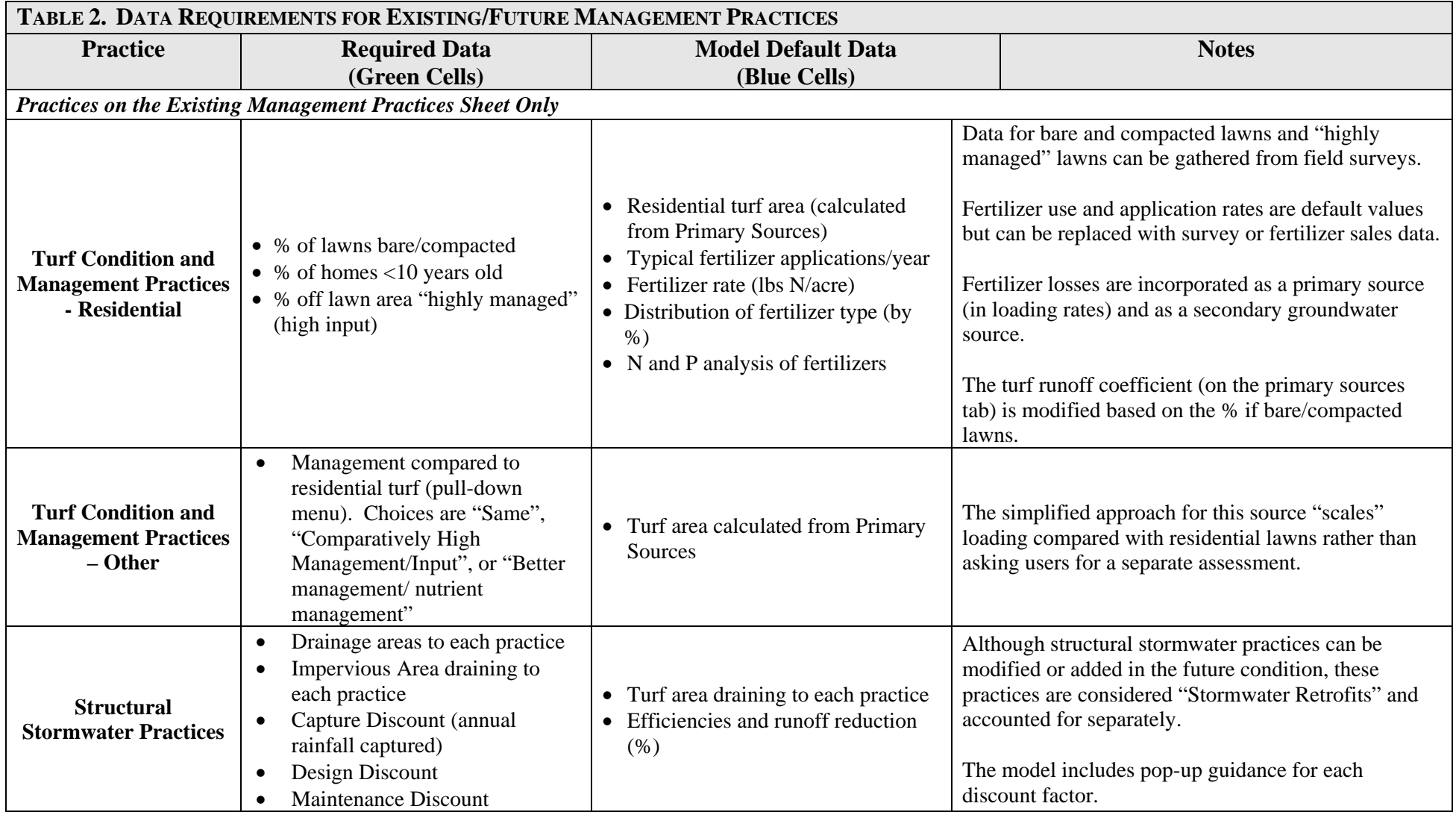

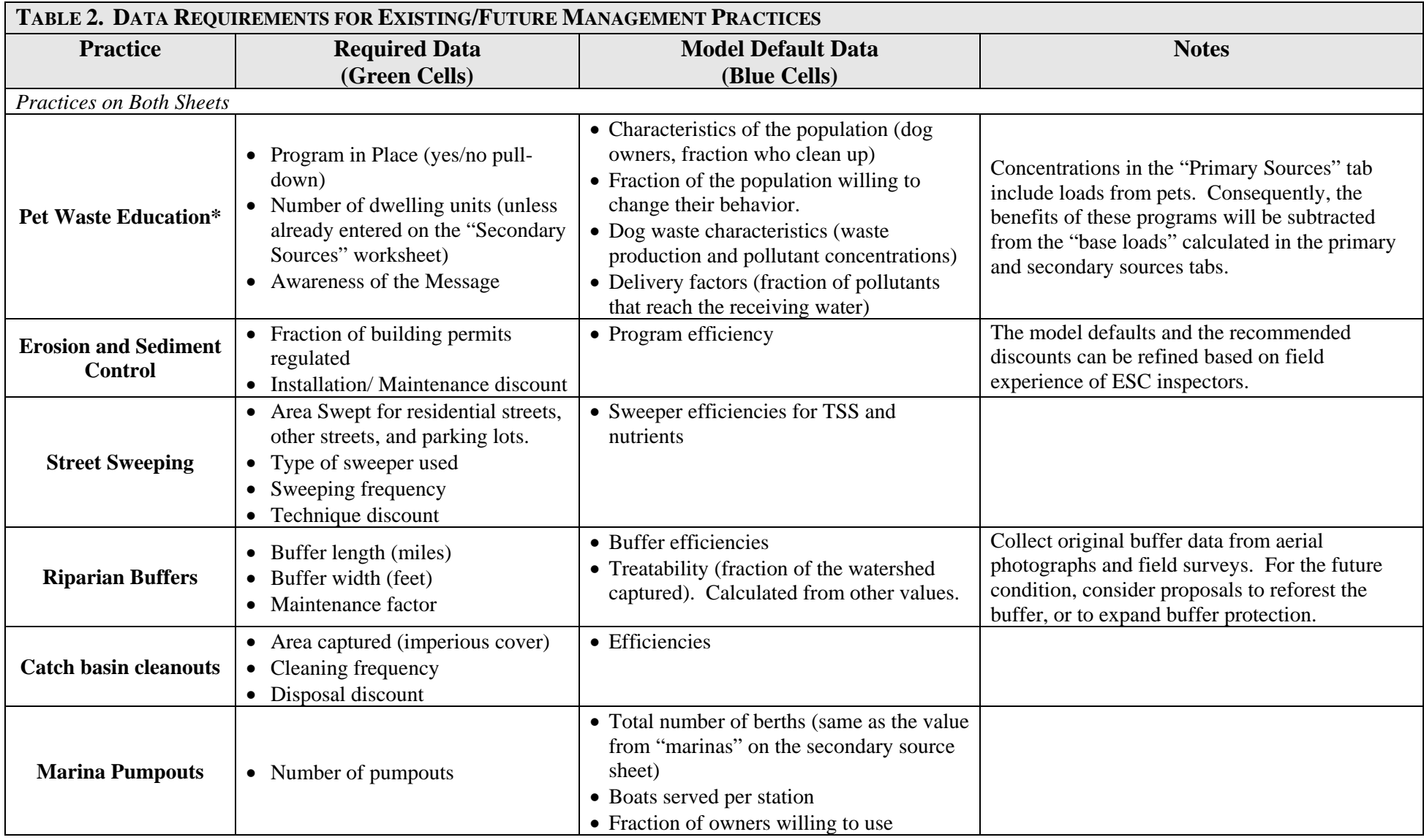

*Note: Cells in red font will show an "Enter Value" message if data entry is needed. If no data are entered, an error will result.* 

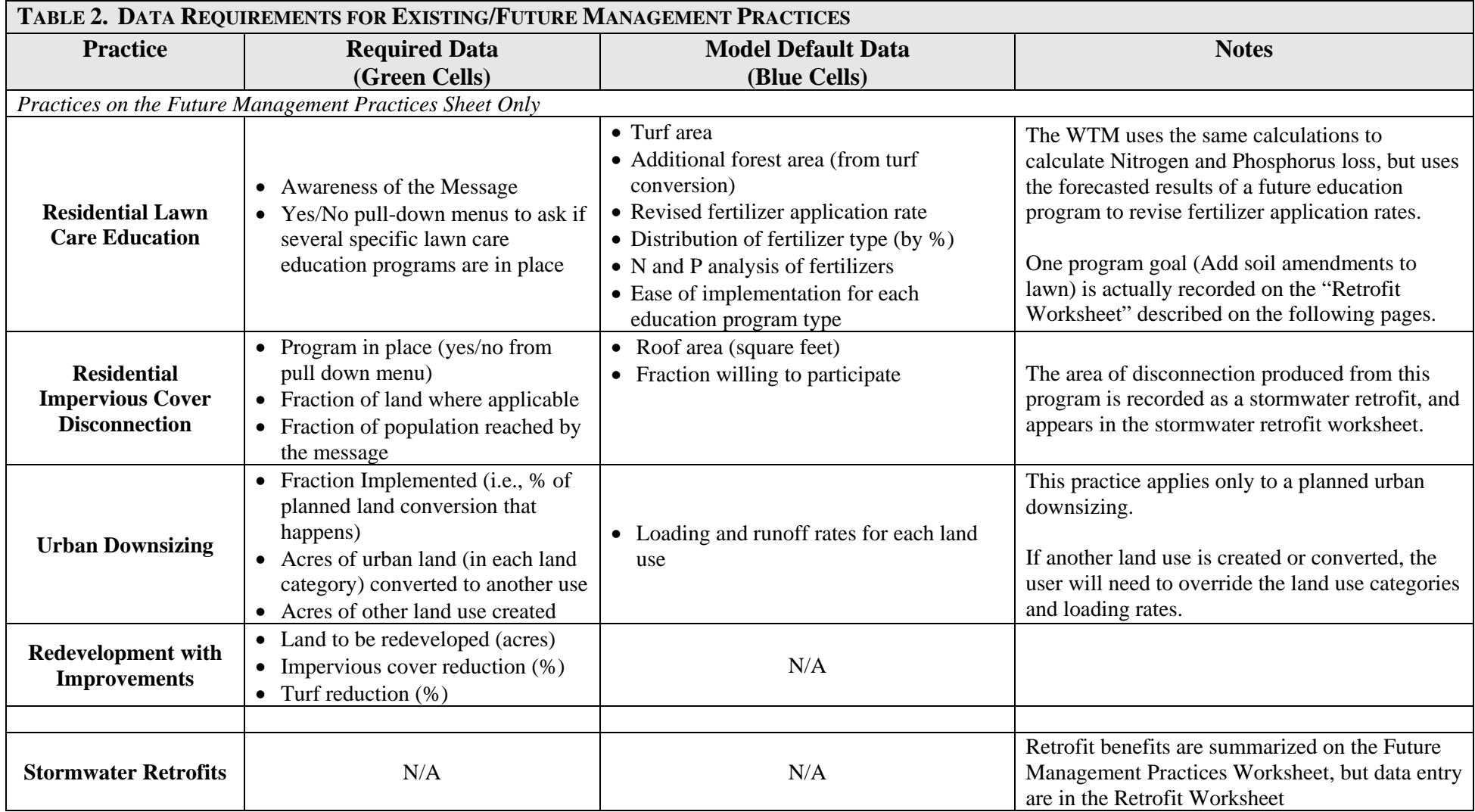

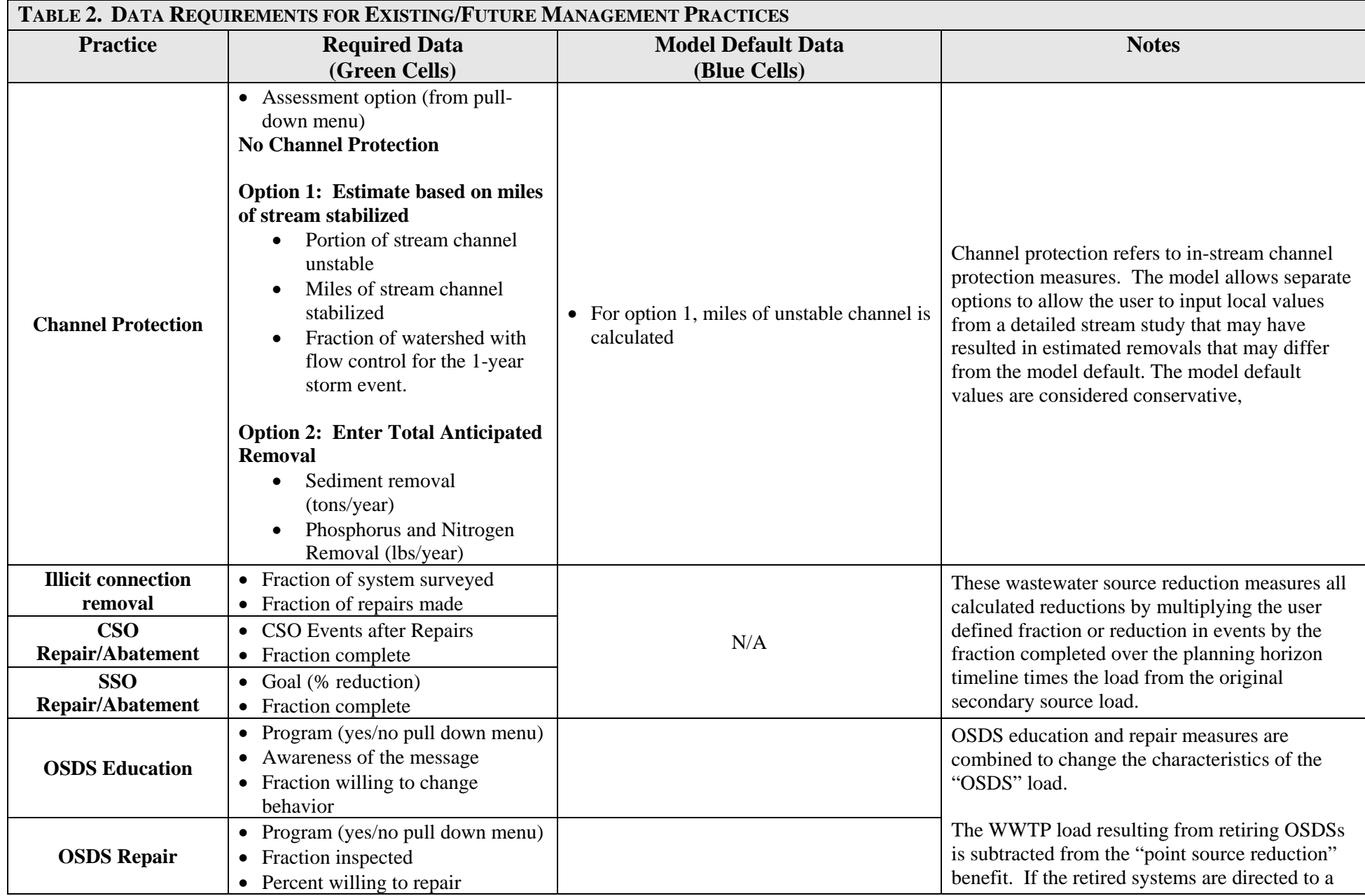

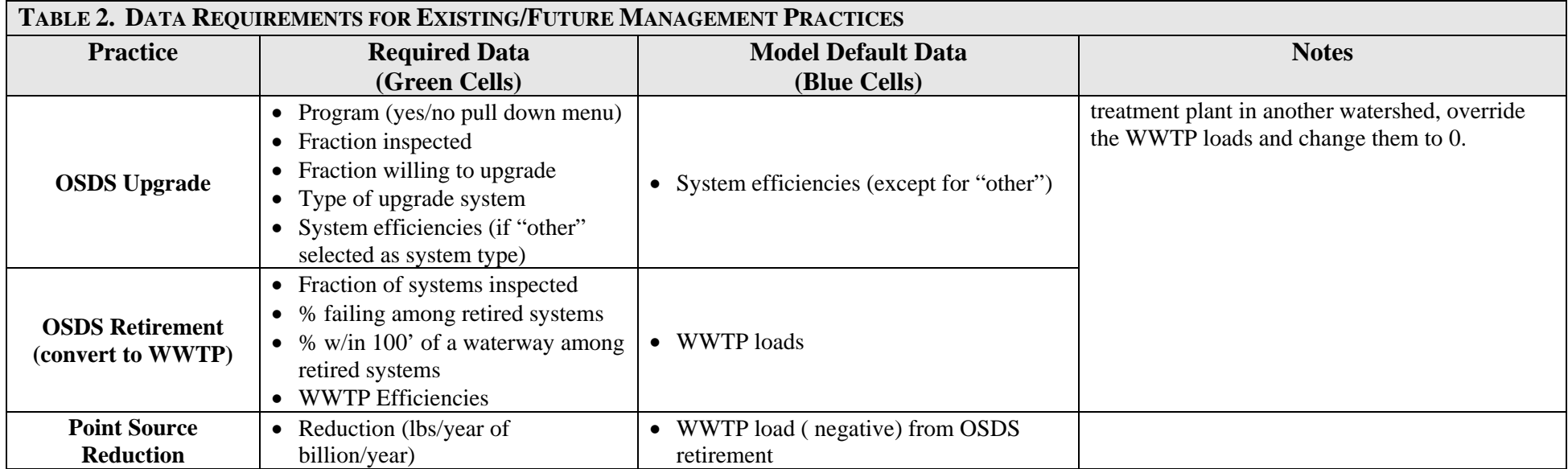

# **Retrofit Worksheet**

The retrofit worksheet is a worksheet to enter individual stormwater retrofit practices. Stormwater retrofits are a type of future management practice. The Retrofit Worksheet allows the user to enter detailed design information for each practice. The worksheet asks for general practice information (and data entry options) at the top of the sheet, and then asks for individual practice information in the main section of the worksheet in the "Basic Site Information" table. (Figure 6)

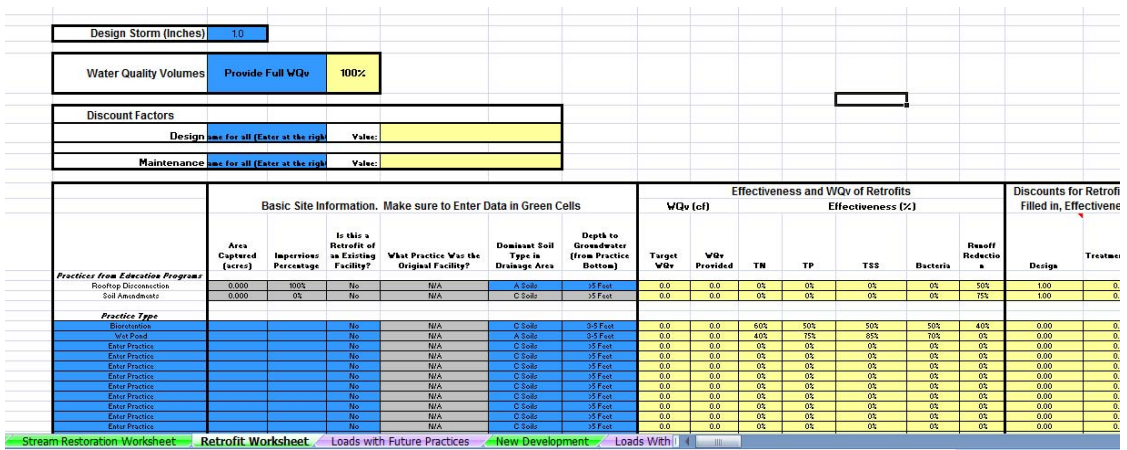

**Figure 5. The Retrofit Worksheet, showing the generalized information at the top and individual practice data at the bottom (main section).**

# *Design Storm:*

The top of the retrofit worksheet asks the user for the design storm (in inches). This value should reflect the water quality design storm (typically about 1"). This is a critical value that needs to be entered.

# *Water Quality Volume (WQv)*

The target WQv for each practice is the runoff volume from the design storm. Ideally, practices would be sized to capture this volume, but in some cases (particularly for retrofits) the practice cannot be sized to capture the entire volume. In the upper portion of the retrofit worksheet, the user selects from a pull-down menu to determine how to enter the water quality volume, among three choices:

Option 1. Provide the full water quality volume at all practices If the user chooses this option, no further data entry is required.

Option 2. Provide a consistent fraction of the water quality volume (e.g., 80% of the Target WQv for all practices)

For this option, the user needs to enter the % of the WQv provided in all sites. The value will be entered in cell E5. When this data entry option is selected, an "Enter Value" value appears in this cell.

Option 3. Provide a different water quality volume at each site. If this option is selected, the user needs to enter the WQv for each practice (in Column J) under the "WQv Provided" heading.

The third option provides the most flexibility, so it is the best choice when a detailed retrofit inventory has been conducted and design information is available. The other options presented represented a way to evaluate "what if" scenarios across a wide range of practices.

# *Discount Factors*

For the design and maintenance factors, the user may either select a single value for all practices (entered in Column F), or to enter a different value for each practice. Note that, if the "Varies" option is selected, the discount factors need to be entered for each practice, in columns P and R. (Scroll over to enter these data).

# *Basic Site Information*

For each practice, select the practice type from the pull-down menu. For each practice, the basic required data includes the following:

- Area captured (acres)
- Impervious Percentage
- Soil in the drainage area
- Depth to groundwater (from practice bottom)

This section also asks the user if this is a "new" retrofit or a retrofit of an existing facility. If the practice is a retrofit of an existing facility, such as a conversion of a dry pond to a wet pond, the user selects the type of *original* practice from a pull-down list.

# *Effectiveness and WQv of Retrofits*

This section of the retrofit worksheet provides the target water quality volume. If the WQv needs to be input, an "Enter Value" will appear in the cells in Column J. Effectiveness (%) will be derived from a look-up table, depending on the practice type, but the user will need to input values if "Other" is selected as a practice option.

# *Effects of the Original Practice*

The WTM reports the pollutant removal of the original practice (if this practice is a retrofit of an existing practice). In general, these cells should not be modified, but may be overridden if the user has detailed data about the effectiveness of a particular existing practice.

# *Practices from Education Programs*

Data for rooftop disconnection and soil amendments are imported into the retrofit worksheet from the "Future Management Practices" sheet. The user does not need to enter data in these sections, although the soil type or other practice features can be modified as needed.

# **Future Land Use**

This tab is simply a forecast of future land use or land cover in the watershed. The only caveat for this portion of the WTM is that the land use categories **must be the same** as those reported in the Primary Sources tab, or errors will occur. Another potential error on this sheet results when total land area either exceeds or is less than the original watershed area. The value under "Total Acres" will report an error if the areas are not the same.

# **New Development**

This sheet includes four sections of data input: New Development, Controls on New Development, Data to Quantify Wastewater Loads, and Active Construction. Data requirements for each section are as follows:

# *New Development*

This section sums the uncontrolled pollutant loads from new development. No data entry is needed, but the user can modify the characteristics of each land use category by adjusting pollutant concentrations, impervious cover and turf cover for each land use type.

# *Stormwater Controls on New Development*

This section describes and quantifies the benefits of stormwater controls to be implemented on new development. The WTM allows three different program options. Each of these options reflects stormwater regulations that are used throughout the United States.

# Option 1: Meet a specific pollutant removal target

If this option is selected, the user needs to enter the removal efficiencies in cells marked "Enter Value" next to the "Target % Removal" row.

# Option 2: Meet a target load

If this option is selected, the user needs to enter the target load in lbs/acre/year, billion/acre/year inches/year (for runoff volume).

Option 3: Show no net increase in load on each parcel If this option is selected, no further data are needed.

# Discount Factors

Four discount factors (% regulated, capture discount, design discount, and maintenance discount) are applied to the target removals. By default, the data in these cells is derived from data in the "Existing Management Practices" and "Future Management Practices" sheets. While no data are required in this section, the user may override these default values to reflect different levels of program implementation in the future.

# Channel Protection

Enter "yes" to answer the question, "Is channel protection required?" if there is some requirement in place to control small (1-year) storms either through detention or runoff reduction, in order to protect stream channels.

# *Data to Quantify Wastewater Loads*

This section requires data to quantify the loads from future wastewater sources, including OSDSs, SSOs, CSOs, Illicit Connections, and WWTP Dischargers. This section uses simplified calculations to forecast loads from these sources. Data required are summarized in Table 3.

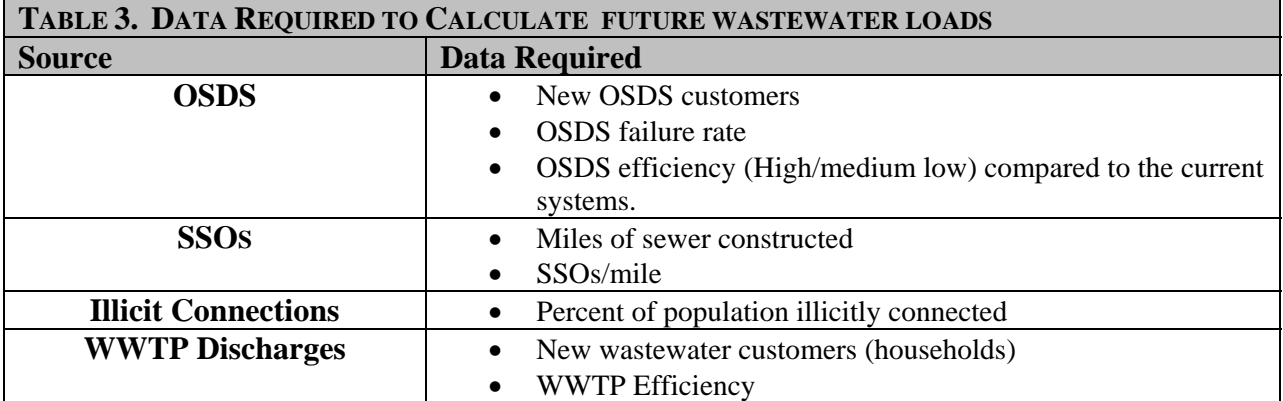

# *Active Construction*

The WTM calculates loads from active construction based on three user inputs: the program efficiency, % of new development regulated, and the "Maintenance Discount." By default the WTM imports data from the "Future Management Practices" worksheet, but these data may be adjusted by the user.

#### **SECTION 4. INTERPRETING OUTPUT DATA**

Final model results are reported in three summary sheets: Loads with Existing Practices, Loads with Future Practices, and Loads with New Growth. Each of these sheets uses exactly the same format (See Figure 6). The summary output sheets divide the load into two categories: Loads to Surface Waters, and Loads to Groundwater. The loads to Surface Waters are then further subdivided into Storm Loads (e.g., urban runoff) and Non-Storm Loads (e.g., Illicit Discharges).

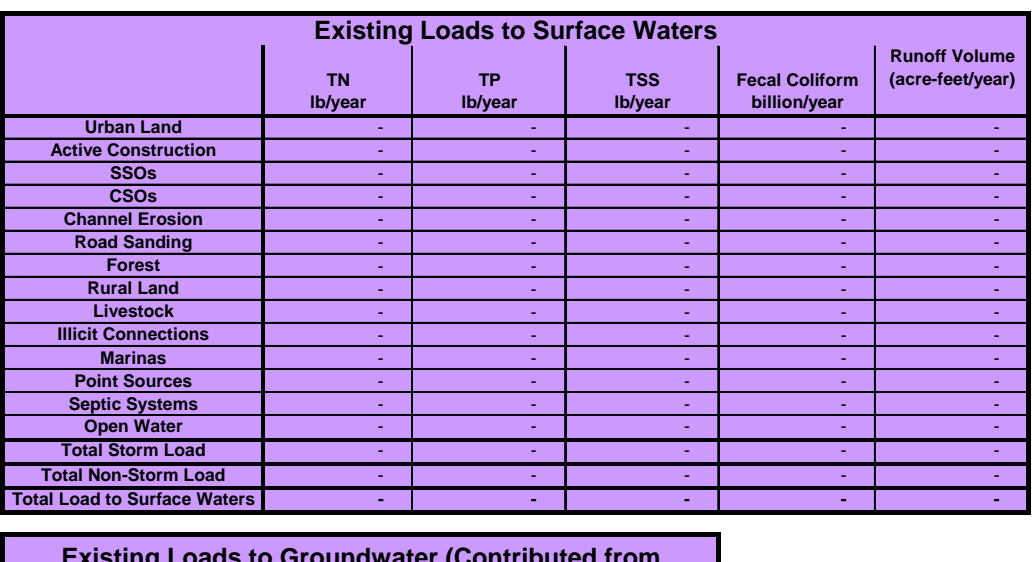

| <b>Existing Loads to Groundwater (Contributed from</b>   |           |         |                       |
|----------------------------------------------------------|-----------|---------|-----------------------|
| Urbanization). Note. Model does not deliver to receiving |           |         |                       |
| surface waters.                                          |           |         |                       |
|                                                          | <b>TN</b> | ΤР      | <b>Fecal Coliform</b> |
|                                                          | lb/year   | Ib/year | billion/year          |
| <b>Urban Land</b>                                        |           |         |                       |
| <b>Septic Systems</b>                                    |           |         |                       |
| Total                                                    |           |         |                       |

**Figure 6. Output from the "Loads with Existing Practices" Worksheet** 

# *Surface Loads*

While the WTM is not a continuous model, some users find it useful to separate "storm loads" from "non-storm loads." This is particularly true for bacteria loads, where violations typically occur during storm events.

# *Loads to Groundwater*

Although the WTM is not a groundwater model, it does estimate the loads (from urban land and OSDSs) delivered to the groundwater. It is important to note that the WTM *does not* estimate the amount of this load that is ultimately delivered to the surface water. However, it *does* account for soil infiltration, so it reflects expected delivery to the groundwater system, rather than the entire mass of pollutants infiltrated.

# **Summaries on Other Sheets**

Many of the calculation sheets also offer some summary data that may be useful for comparing practice options. These data are summarized in Table 4.

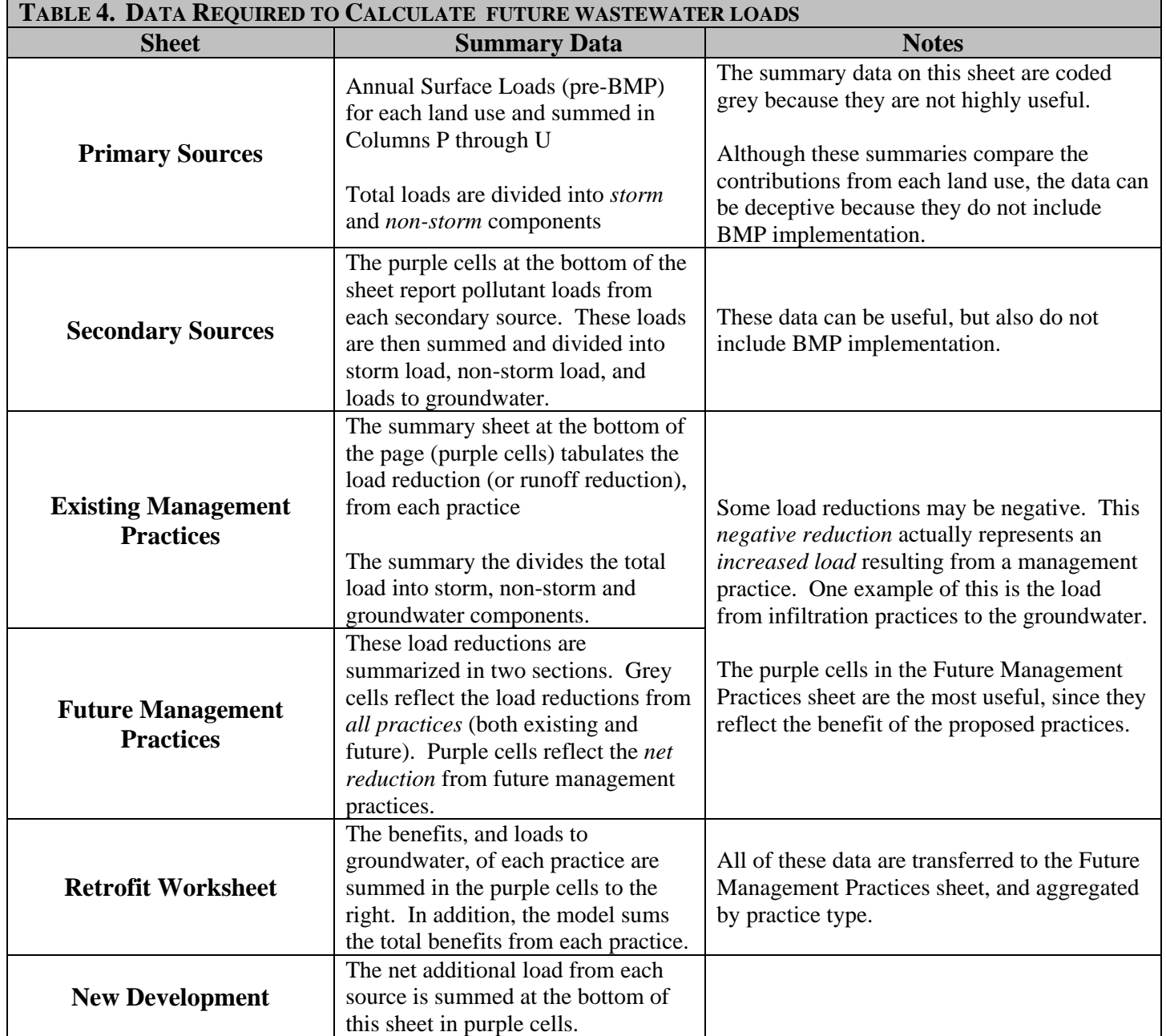

# **REFERENCES**

Haith, D., R. Mandel and R. Wu. 1992. *Generalized Watershed Loading Functions, Users's Manual.* Daprtment of Agricultural and Biological Engineering. Cornell University. Ithaca, NY